# Sensor Fusion and Tracking Toolbox<sup>™</sup> Release Notes

# MATLAB®

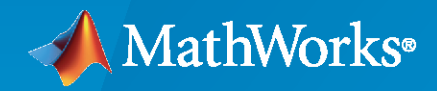

®

# **How to Contact MathWorks**

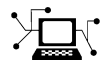

Latest news: [www.mathworks.com](https://www.mathworks.com)

Sales and services: [www.mathworks.com/sales\\_and\\_services](https://www.mathworks.com/sales_and_services)

User community: [www.mathworks.com/matlabcentral](https://www.mathworks.com/matlabcentral)

Technical support: [www.mathworks.com/support/contact\\_us](https://www.mathworks.com/support/contact_us)

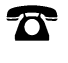

 $\sum$ 

Phone: 508-647-7000

#### The MathWorks, Inc. 1 Apple Hill Drive Natick, MA 01760-2098

*Sensor Fusion and Tracking Toolbox™ Release Notes*

© COPYRIGHT 2018 - 2021 by The MathWorks, Inc.

The software described in this document is furnished under a license agreement. The software may be used or copied only under the terms of the license agreement. No part of this manual may be photocopied or reproduced in any form without prior written consent from The MathWorks, Inc.

FEDERAL ACQUISITION: This provision applies to all acquisitions of the Program and Documentation by, for, or through the federal government of the United States. By accepting delivery of the Program or Documentation, the government hereby agrees that this software or documentation qualifies as commercial computer software or commercial computer software documentation as such terms are used or defined in FAR 12.212, DFARS Part 227.72, and DFARS 252.227-7014. Accordingly, the terms and conditions of this Agreement and only those rights specified in this Agreement, shall pertain to and govern the use, modification, reproduction, release, performance, display, and disclosure of the Program and Documentation by the federal government (or other entity acquiring for or through the federal government) and shall supersede any conflicting contractual terms or conditions. If this License fails to meet the government's needs or is inconsistent in any respect with federal procurement law, the government agrees to return the Program and Documentation, unused, to The MathWorks, Inc.

#### **Trademarks**

MATLAB and Simulink are registered trademarks of The MathWorks, Inc. See [www.mathworks.com/trademarks](https://www.mathworks.com/trademarks) for a list of additional trademarks. Other product or brand names may be trademarks or registered trademarks of their respective holders.

#### **Patents**

MathWorks products are protected by one or more U.S. patents. Please see [www.mathworks.com/patents](https://www.mathworks.com/patents) for more information.

# **Contents**

# **[R2021a](#page-6-0)**

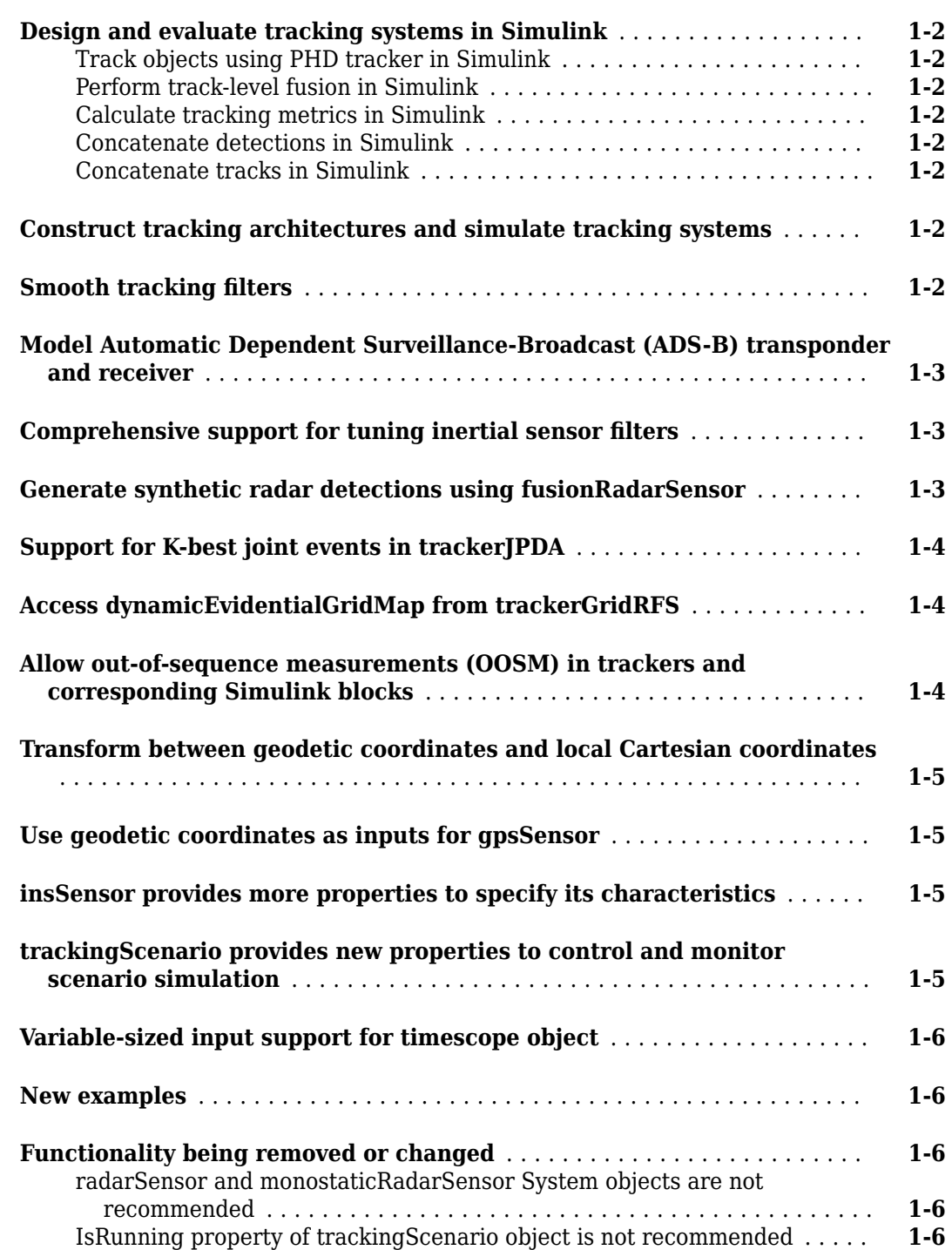

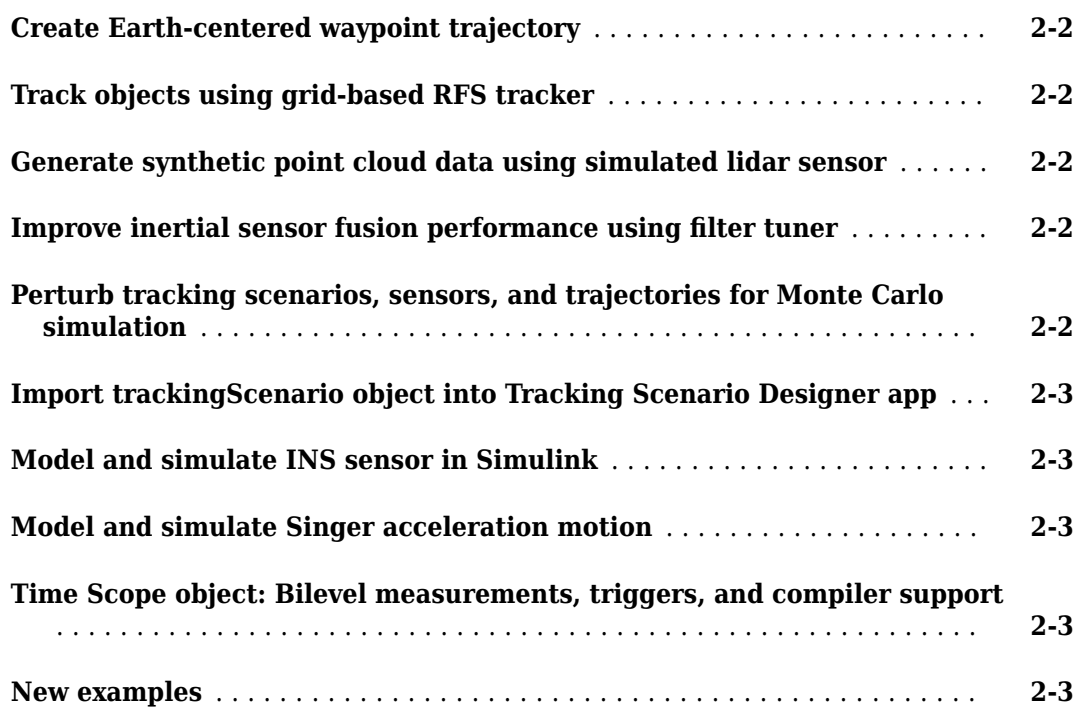

#### **[R2020a](#page-16-0)**

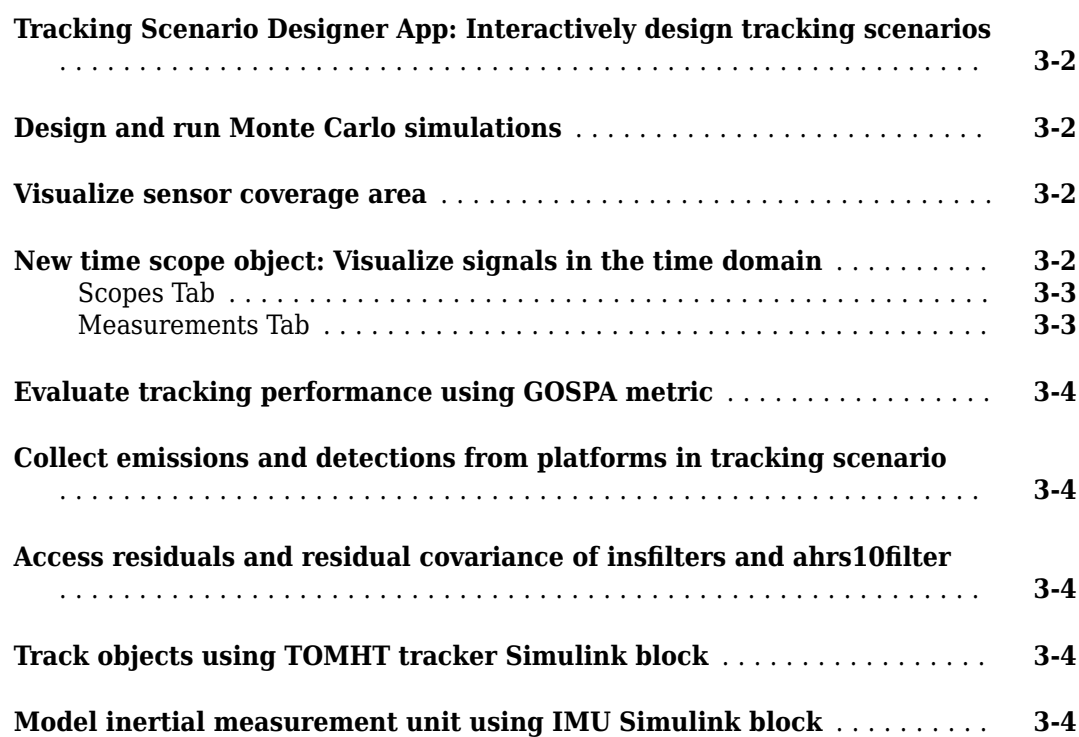

![](_page_4_Picture_169.jpeg)

# **[R2019b](#page-22-0)**

![](_page_4_Picture_170.jpeg)

# **[R2019a](#page-26-0)**

![](_page_4_Picture_171.jpeg)

![](_page_5_Picture_119.jpeg)

# **[R2018b](#page-30-0)**

![](_page_5_Picture_120.jpeg)

# <span id="page-6-0"></span>**R2021a**

**Version: 2.1 New Features Bug Fixes Compatibility Considerations**

# <span id="page-7-0"></span>**Design and evaluate tracking systems in Simulink**

#### **Track objects using PHD tracker in Simulink**

Use the Probability Hypothesis Density (PHD) Tracker block in Simulink<sup>®</sup> to track point targets and extended objects.

For more details, see the "Track Point Targets in Dense Clutter Using GM-PHD Tracker in Simulink" example.

#### **Perform track-level fusion in Simulink**

Use the Track-To-Track Fuser block in Simulink to fuse tracks generated from trackers and tracking sensors.

For more details, see the "Track-Level Fusion of Radar and Lidar Data in Simulink" example.

#### **Calculate tracking metrics in Simulink**

Use the Optimal Subpattern Assignment Metric block in Simulink to calculate the optimal subpattern assignment metric (OSPA) between tracks and truths. The metric is comprised of the localization error, cardinality error, and labeling error components.

Use the Generalized Optimal Subpattern Assignment Metric block in Simulink to calculate the generalized optimal subpattern assignment (GOSPA) metric between tracks and truths. The metric is comprised of the switching error, localization error, missed target error, and false track error components.

For more details, see the "Track-Level Fusion of Radar and Lidar Data in Simulink" example.

#### **Concatenate detections in Simulink**

Use the Detection Concatenation block in Simulink to concatenate detection buses originating from multiple sources into a single bus of detections that can be passed to a tracker block.

#### **Concatenate tracks in Simulink**

Use the Track Concatenation block in Simulink to concatenate track buses originating from multiple sources into a single bus of tracks that can be passed to a Track-To-Track Fuser block.

#### **Construct tracking architectures and simulate tracking systems**

Use the trackingArchitecture System object™ to systematically model the architecture of a tracking system that consists of trackers and track fusers. You can simulate the constructed tracking system using the created trackingArchitecture object.

For more details, see the "Define and Test Tracking Architectures for System-of-Systems" example.

#### **Smooth tracking filters**

Use the smooth function to backward smooth tracking filters including trackingABF, trackingKF, trackingEKF, trackingUKF, trackingMSCEKF, trackingCKF, and trackingIMM objects.

<span id="page-8-0"></span>To enable the smooth function on a filter, set the EnableSmoothing property of the filter to true, and optionally set the value for the MaxNumSmoothingSteps property.

#### **Model Automatic Dependent Surveillance-Broadcast (ADS-B) transponder and receiver**

Use the adsbTransponder System object to model an ADS-B transponder and generate ADS-B messages.

Use the adsbReceiver System object to receive ADS-B messages and generate tracks.

#### **Comprehensive support for tuning inertial sensor filters**

You can tune the parameters of these inertial sensor filter objects using the associated tune object function:

- insfilterNonholonomic
- ahrs10filter
- insfilterMARG
- insfilterErrorState

Previously, the imufilter, ahrsfilter, and insfilterAsync objects had associated tune functions.

The tunerconfig object, which configures the tuning process, has three new properties:

- Filter Class name of the fusion filter.
- FunctionTolerance Minimum change in cost to continue tuning.
- OutputFcn Output function to show tuning results. For example, you can use the tunerPlotPose function to visualize the truth data and state estimates after tuning.

#### **Generate synthetic radar detections using fusionRadarSensor**

Use the fusionRadarSensor System object to statistically model a radar sensor and generate synthetic data. This object enables you to model the radar detection mode as monostatic, bistatic, or electronic support measure (ESM). You can generate detections, clustered detections, and tracks using the object.

For more details, see these examples:

- "Introduction to Tracking Scenario and Simulating Sensor Detections"
- "Multiplatform Radar Detection Fusion"
- "Extended Object Tracking With Radar For Marine Surveillance"

#### **Compatibility Considerations**

This System object replaces the monostaticRadarSensor and radarSensor, unless you require  $C/C++$  code generation. Currently, the fusionRadarSensor System object does not support  $C/C++$  <span id="page-9-0"></span>code generation. For more details, see ["radarSensor and monostaticRadarSensor System objects are](#page-11-0) [not recommended" on page 1-6.](#page-11-0)

#### **Support for K-best joint events in trackerJPDA**

The trackerJPDA System object now supports K-best joint probability data association events in detection and track association, which calculate the K most probable events instead of exhausting all possible events. This new option can reduce computation and memory costs when you use trackerJPDA, especially for tracking closely spaced objects.

To enable K-best joint events, specify the MaxNumEvents property of trackerJPDA as a positive integer.

#### **Access dynamicEvidentialGridMap from trackerGridRFS**

You can choose to output a dynamicEvidentialGridMap object when running a trackerGridRFS System object. Using the object functions of dynamicEvidentialGridMap, you can directly access and monitor the grid map maintained in the tracker, which enables you to tune the tracker more efficiently and predict the motion of the target using the grid map.

You can also use the predictMapToTime object function of the trackerGridRFS object to predict the dynamic evidential map maintained in the tracker.

For more details, see the "Motion Planning in Urban Environments Using Dynamic Occupancy Grid Map" example.

#### **Allow out-of-sequence measurements (OOSM) in trackers and corresponding Simulink blocks**

You can choose to neglect out-of-sequence measurements (OOSM) when using the trackers and Simulink blocks listed in this table. The table also describes how to enable or disable this option.

![](_page_9_Picture_185.jpeg)

#### <span id="page-10-0"></span>**Transform between geodetic coordinates and local Cartesian coordinates**

Use these functions to transform between geodetic coordinates and local north-east-down (NED) or east-north-up (ENU) coordinates.

- enu2lla Transform local ENU coordinates to geodetic coordinates.
- ned2lla Transform local NED coordinates to geodetic coordinates.
- lla2enu Transform geodetic coordinates to local ENU coordinates.
- lla2ned Transform geodetic coordinates to local NED coordinates.

#### **Use geodetic coordinates as inputs for gpsSensor**

You can use geodetic coordinates as inputs for a gpsSensor System object. To enable this option. specify the PositionInputFormat property of the gpsSensor object as 'Geodetic'.

#### **insSensor provides more properties to specify its characteristics**

The insSensor System object provides six new properties to model an inertial navigation system sensor:

- MountingLocation Location of sensor on platform
- AccelerationAccuracy Standard deviation of acceleration noise
- AngularVelocityAccuracy Standard deviation of angular velocity noise
- TimeInput Enable or disable input of simulation time
- HasGNSSFix Enable or disable GNSS fix
- PositionErrorFactor Drift rate of position without GNSS fix

#### **trackingScenario provides new properties to control and monitor scenario simulation**

You can use the new InitialAdvance property of the trackingScenario object to specify the initial timestamp when running the scenario simulation. Specify one of the following values:

- 'Zero' The scenario simulation starts at time 0 in the first call to the advance object function.
- 'UpdateInterval' The scenario simulation starts at time 1/*F*, where *F* is the value of a nonzero UpdateRate property. If you specify the UpdateRate property as 0, the scenario ignores the InitialAdvance property and starts at time 0.

You can use the new read-only property SimulationStatus to monitor the status of the scenario simulation. In the course of a scenario simulation, the SimulationStatus property changes from NotStarted to InProgress to Completed.

## **Compatibility Considerations**

Using the IsRunning property to monitor simulation status is no longer recommended. Use the SimulationStatus property instead.

#### <span id="page-11-0"></span>**Variable-sized input support for timescope object**

The timescope object allows you to visualize scalar or variable-sized input signals. If the signal is variable-sized, the number of channels (columns) must remain constant.

#### **New examples**

The following new examples are available:

- "Custom Tuning of Fusion Filters"
- "Define and Test Tracking Architectures for System-of-Systems"
- "Detect and Track LEO Satellite Constellation with Ground Radars"
- "Adaptive Tracking of Maneuvering Targets with Managed Radar"
- "Track Point Targets in Dense Clutter Using GM-PHD Tracker in Simulink"
- "Track-Level Fusion of Radar and Lidar Data in Simulink"
- "Highway Vehicle Tracking with Multipath Radar Reflections"
- "Motion Planning in Urban Environments Using Dynamic Occupancy Grid Map"
- "Use theaterPlot to Visualize Tracking Scenario"
- "Model Platform Motion Using Trajectory Objects"

#### **Functionality being removed or changed**

#### **radarSensor and monostaticRadarSensor System objects are not recommended** *Still runs*

The radarSensor and monostaticRadarSensor System objects are not recommended, unless you require C/C++ code generation. Instead, use the fusionRadarSensor System object. The fusionRadarSensor object provides additional properties for modeling radar sensors, including the ability to generate tracks and clustered detections. Currently, fusionRadarSensor doe not support code generation.

There are no current plans to remove the radarSensor and monostaticRadarSensor System objects. MATLAB® code that use these features will continue to run. In addition to the new fusionRadarSensor object, you can still import a scenario containing monostaticRadarSensor objects into the **Tracking Scenario Designer** app. Also, when you export a scenario to MATLAB code, the app exports the sensors as fusionRadarSensor objects.

#### **IsRunning property of trackingScenario object is not recommended** *Still runs*

The IsRunning property of the trackingScenario object is not recommended. Instead, use the SimulationStatus property. There are no current plans to remove the IsRunning property.

# <span id="page-12-0"></span>**R2020b**

**Version: 2.0**

**New Features**

**Bug Fixes**

#### <span id="page-13-0"></span>**Create Earth-centered waypoint trajectory**

Use the [geoTrajectory](https://www.mathworks.com/help/releases/R2020b/fusion/ref/geotrajectory-system-object.html) System object to create an Earth-centered waypoint trajectory. To define a geoTrajectory object in a tracking scenario, set the value of the IsEarthCentered property of the [trackingScenario](https://www.mathworks.com/help/releases/R2020b/fusion/ref/trackingscenario.html) object to true.

For more details, see the [Simulate and Track En-Route Aircraft in Earth-Centered Scenarios](https://www.mathworks.com/help/releases/R2020b/fusion/ug/simulate-and-track-en-route-air-traffic-with-earth-centered-scenarios.html) example.

#### **Track objects using grid-based RFS tracker**

Use the grid-based random finite set (RFS) tracker, the [trackerGridRFS](https://www.mathworks.com/help/releases/R2020b/fusion/ref/trackergridrfs-system-object.html) System object, to track objects using a grid-based occupancy evidence approach. To visualize the dynamic occupancy grid map of the tracking scene, use the [showDynamicMap](https://www.mathworks.com/help/releases/R2020b/fusion/ref/trackergridrfs.showdynamicmap.html) function.

For more details, see the [Grid-based Tracking in Urban Environments Using Multiple Lidars](https://www.mathworks.com/help/releases/R2020b/fusion/ug/grid-based-tracking-in-urban-environments-using-multiple-lidars.html) example.

#### **Generate synthetic point cloud data using simulated lidar sensor**

Use the [monostaticLidarSensor](https://www.mathworks.com/help/releases/R2020b/fusion/ref/monostaticlidarsensor-system-object.html) System object to model a lidar sensor and generate synthetic point cloud data from platforms in a tracking scenario. The [monostaticLidarSensor](https://www.mathworks.com/help/releases/R2020b/fusion/ref/monostaticlidarsensor-system-object.html) System object obtains data from mesh representations of platforms within the scenario.

- To define a mesh representation other than the default cuboid mesh for a platform, use the [extendedObjectMesh](https://www.mathworks.com/help/releases/R2020b/fusion/ref/extendedobjectmesh.html) object. The toolbox also provides a predefined mesh object, [tracking.scenario.airplaneMesh](https://www.mathworks.com/help/releases/R2020b/fusion/ref/tracking.scenario.airplanemesh.tracking.scenario.airplanemesh.html).
- To obtain the meshes of platforms in a tracking scenario, use the [targetMeshes](https://www.mathworks.com/help/releases/R2020b/fusion/ref/platform.targetmeshes.html) function.
- To obtain point cloud data from all the [monostaticLidarSensor](https://www.mathworks.com/help/releases/R2020b/fusion/ref/monostaticlidarsensor-system-object.html) objects mounted on a platform, use the [lidarDetect](https://www.mathworks.com/help/releases/R2020b/fusion/ref/platform.lidardetect.html) function of the platform. To obtain point cloud data from all the [monostaticLidarSensor](https://www.mathworks.com/help/releases/R2020b/fusion/ref/monostaticlidarsensor-system-object.html) objects in a tracking scenario, use the [lidarDetect](https://www.mathworks.com/help/releases/R2020b/fusion/ref/trackignscenario.lidardetect.html) function of the scenario.

For more details, see the [Extended Object Tracking with Lidar for Airport Ground Surveillance](https://www.mathworks.com/help/releases/R2020b/fusion/ug/extended-object-tracking-with-lidar-for-airport-ground-surveillance.html) example.

#### **Improve inertial sensor fusion performance using filter tuner**

Use the [tune](https://www.mathworks.com/help/releases/R2020b/fusion/ref/insfilterasync.tune.html) function and the [tunerconfig](https://www.mathworks.com/help/releases/R2020b/fusion/ref/tunerconfig.html) object to adjust properties of the [imufilter](https://www.mathworks.com/help/releases/R2020b/fusion/ref/imufilter-system-object.html), [ahrsfilter](https://www.mathworks.com/help/releases/R2020b/fusion/ref/ahrsfilter-system-object.html), and [insfilterAsync](https://www.mathworks.com/help/releases/R2020b/fusion/ref/insfilterasync.html) objects for performance improvement.

For more details, see the Automatic Tuning of the insfilter Async Filter example.

#### **Perturb tracking scenarios, sensors, and trajectories for Monte Carlo simulation**

Use the [perturbations](https://www.mathworks.com/help/releases/R2020b/fusion/ref/waypointtrajectory.perturbations.html) and [perturb](https://www.mathworks.com/help/releases/R2020b/fusion/ref/waypointtrajectory.perturb.html) functions to perturb tracking scenarios, sensors, and trajectories. You can run Monte Carlo simulations on the perturbed objects using the [monteCarloRun](https://www.mathworks.com/help/releases/R2020b/fusion/ref/montecarlorun.montecarlorun.html) function.

For more details, see the [Simulate, Detect, and Track Anomalies in a Landing Approach](https://www.mathworks.com/help/releases/R2020b/fusion/ug/using-scenario-perturbations-to-simulate-and-detect-anomalies-for-landing-aircraft.html) example.

#### <span id="page-14-0"></span>**Import trackingScenario object into Tracking Scenario Designer app**

Import a [trackingScenario](https://www.mathworks.com/help/releases/R2020b/fusion/ref/trackingscenario.html) object into the **[Tracking Scenario Designer](https://www.mathworks.com/help/releases/R2020b/fusion/ref/trackingscenariodesinger-app.html)** app to visualize and redesign the imported tracking scenario. For the limitations of importing a [trackingScenario](https://www.mathworks.com/help/releases/R2020b/fusion/ref/trackingscenario.html) object, see the [Programmatic Use](https://www.mathworks.com/help/releases/R2020b/fusion/ref/trackingscenariodesinger-app.html#mw_0880c30f-2b8a-4fa6-8a50-91ce258ece47) section.

## **Model and simulate INS sensor in Simulink**

Use the [INS](https://www.mathworks.com/help/releases/R2020b/fusion/ref/ins.html) block to model and simulate an INS sensor and generate INS measurements in Simulink.

#### **Model and simulate Singer acceleration motion**

Use the [singer](https://www.mathworks.com/help/releases/R2020b/fusion/ref/singer.singer.html) function to model and simulate Singer acceleration motion. You can also use the [initsingerekf](https://www.mathworks.com/help/releases/R2020b/fusion/ref/initsingerekf.initsingerekf.html), [singerjac](https://www.mathworks.com/help/releases/R2020b/fusion/ref/singerjac.singerjac.html), [singermeas](https://www.mathworks.com/help/releases/R2020b/fusion/ref/singermeas.singermeas.html), [singermeasjac](https://www.mathworks.com/help/releases/R2020b/fusion/ref/singermeasjac.singermeasjac.html), and [singerProcessNoise](https://www.mathworks.com/help/releases/R2020b/fusion/ref/singerprocessnoise.singerprocessnoise.html) functions to construct a Singer model-based extended Kalman filter as a [trackingEKF](https://www.mathworks.com/help/releases/R2020b/fusion/ref/trackingekf.html) object.

For more details, see the [Track Multiple Lane Boundaries with a Global Nearest Neighbor Tracker](https://www.mathworks.com/help/releases/R2020b/fusion/ug/track-multiple-lane-boundaries-with-a-global-nearest-neighbor-tracker.html) example.

## **Time Scope object: Bilevel measurements, triggers, and compiler support**

The [timescope](https://www.mathworks.com/help/releases/R2020b/fusion/ref/timescope.html) object now includes support for:

- Bilevel measurements Measure transitions, overshoots, undershoots, and cycles.
- Triggers Set triggers to sync repeating signals and pause the display when events occur.
- MATLAB Compiler™ support Use the mcc function to compile code for deployment.

#### **New examples**

This release contains several new examples:

- • [Simulate and Track En-Route Aircraft in Earth-Centered Scenarios](https://www.mathworks.com/help/releases/R2020b/fusion/ug/simulate-and-track-en-route-air-traffic-with-earth-centered-scenarios.html)
- • [Grid-based Tracking in Urban Environments Using Multiple Lidars](https://www.mathworks.com/help/releases/R2020b/fusion/ug/grid-based-tracking-in-urban-environments-using-multiple-lidars.html)
- • [Extended Object Tracking with Lidar for Airport Ground Surveillance](https://www.mathworks.com/help/releases/R2020b/fusion/ug/extended-object-tracking-with-lidar-for-airport-ground-surveillance.html)
- • [Detect, Classify, and Track Vehicles Using Lidar](https://www.mathworks.com/help/releases/R2020b/fusion/ug/detect-classify-and-track-vehicles-using-lidar.html)
- • [Simulate, Detect, and Track Anomalies in a Landing Approach](https://www.mathworks.com/help/releases/R2020b/fusion/ug/using-scenario-perturbations-to-simulate-and-detect-anomalies-for-landing-aircraft.html)
- • [Track Multiple Lane Boundaries with a Global Nearest Neighbor Tracker](https://www.mathworks.com/help/releases/R2020b/fusion/ug/track-multiple-lane-boundaries-with-a-global-nearest-neighbor-tracker.html)
- Automatic Tuning of the insfilter Async Filter
- • [Generate Code for a Track Fuser with Heterogeneous Source Tracks](https://www.mathworks.com/help/releases/R2020b/fusion/ug/generate-code-for-a-track-fuser-with-heterogeneous-source-tracks.html)

# <span id="page-16-0"></span>**R2020a**

**Version: 1.3 New Features**

**Bug Fixes**

#### <span id="page-17-0"></span>**Tracking Scenario Designer App: Interactively design tracking scenarios**

Use the [Tracking Scenario Designer](https://www.mathworks.com/help/releases/R2020a/fusion/ref/trackingscneariodesinger-app.html) app to interactively design a tracking scenario composed of platforms, sensors, and trajectories. You can also output scripts for the designed tracking scenario.

For more details, see the [Design and Simulate Tracking Scenario with Tracking Scenario Designer](https://www.mathworks.com/help/releases/R2020a/fusion/examples/simulate-a-tracking-scenario-using-an-interactive-application.html) example.

![](_page_17_Figure_4.jpeg)

## **Design and run Monte Carlo simulations**

Use [trackingScenario](https://www.mathworks.com/help/releases/R2020a/fusion/ref/trackingscenario.html), [trackingScenarioRecording](https://www.mathworks.com/help/releases/R2020a/fusion/ref/trackingscenariorecording.html), and [monteCarloRun](https://www.mathworks.com/help/releases/R2020a/fusion/ref/montecarlorun.montecarlorun.html) to design and run Monte Carlo simulations for tracking applications.

#### **Visualize sensor coverage area**

Use [coveragePlotter](https://www.mathworks.com/help/releases/R2020a/fusion/ref/theaterplot.coverageplotter.html) and [plotCoverage](https://www.mathworks.com/help/releases/R2020a/fusion/ref/theaterplot.plotcoverage.html) along with [theaterPlot](https://www.mathworks.com/help/releases/R2020a/fusion/ref/theaterplot.html) to plot and visualize beam and coverage area of sensors in a tracking scenario.

#### **New time scope object: Visualize signals in the time domain**

Use the [timescope](https://www.mathworks.com/help/releases/R2020a/fusion/ref/timescope.html) object to visualize real- and complex-valued floating-point and fixed-point signals in the time domain.

<span id="page-18-0"></span>The Time Scope window has two toolstrip tabs:

#### **Scopes Tab**

On the **Scopes** tab, you can control the layout and configuration settings, and set the display settings of the Time Scope. You can also generate script to recreate your time scope with the same settings. When doing so, an editor window opens with the code required to recreate your timescope object.

![](_page_18_Figure_3.jpeg)

#### **Measurements Tab**

In the **Measurements** tab, all measurements are made for a specified channel.

- **Data Cursors** Display the screen cursors.
- **Signal Statistics** Display the various statistics of the selected signal, such as maximum/ minimum values, peak-to-peak values, mean, median, and RMS.
- **Peak Finder** Display peak values for the selected signal.

![](_page_18_Picture_106.jpeg)

#### <span id="page-19-0"></span>**Evaluate tracking performance using GOSPA metric**

Use [trackGOSPAMetric](https://www.mathworks.com/help/releases/R2020a/fusion/ref/trackgospametric-system-object.html) to evaluate the performance of a tracking system against truths based on the global optimal subpattern assignment metric.

For more details, see the [Introduction to Tracking Metrics](https://www.mathworks.com/help/releases/R2020a/fusion/examples/introduction-to-tracking-metrics.html) example.

#### **Collect emissions and detections from platforms in tracking scenario**

Use [emit](https://www.mathworks.com/help/releases/R2020a/fusion/ref/trackingscenario.emit.html), [propagate](https://www.mathworks.com/help/releases/R2020a/fusion/ref/trackingscenario.propagate.html), and [detect](https://www.mathworks.com/help/releases/R2020a/fusion/ref/trackingscenario.detect.html) to collect emissions and detections from platforms in a [trackingScenario](https://www.mathworks.com/help/releases/R2020a/fusion/ref/trackingscenario.html).

#### **Access residuals and residual covariance of insfilters and ahrs10filter**

You can access the residuals and residual covariance information of insfilters ([insfilterMARG](https://www.mathworks.com/help/releases/R2020a/fusion/ref/insfiltermarg.html), [insfilterAsync](https://www.mathworks.com/help/releases/R2020a/fusion/ref/insfilterasync.html), [insfilterErrorState](https://www.mathworks.com/help/releases/R2020a/fusion/ref/insfiltererrorstate.html), and [insfilterNonholonomic](https://www.mathworks.com/help/releases/R2020a/fusion/ref/insfilternonholonomic.html)) and [ahrs10filter](https://www.mathworks.com/help/releases/R2020a/fusion/ref/ahrs10filter.html) through their object functions such as [fusegps](https://www.mathworks.com/help/releases/R2020a/fusion/ref/errorstateimugpsfuser.fusegps.html), [fusegyro](https://www.mathworks.com/help/releases/R2020a/fusion/ref/asyncmarggpsfuser.fusegyro.html), [residual](https://www.mathworks.com/help/releases/R2020a/fusion/ref/insfiltermarg.residual.html), and [residualgps](https://www.mathworks.com/help/releases/R2020a/fusion/ref/insfiltermarg.residualgps.html).

For more details, see the [Detect Noise in Sensor Readings with Residual Filtering](https://www.mathworks.com/help/releases/R2020a/fusion/examples/detect-noise-in-sensor-readings-with-residual-filtering.html) example.

#### **Track objects using TOMHT tracker Simulink block**

Use the [Track-Oriented Multi-Hypothesis Tracker](https://www.mathworks.com/help/releases/R2020a/fusion/ref/trackorientedmultihypothesistracker.html) Simulink block to track objects.

#### **Model inertial measurement unit using IMU Simulink block**

Use the [IMU](https://www.mathworks.com/help/releases/R2020a/fusion/ref/imu.html) Simulink block to model an inertial measurement unit (IMU) composed of accelerometer, gyroscope, and magnetometer sensors.

For more details, see the [IMU Sensor Fusion with Simulink](https://www.mathworks.com/help/releases/R2020a/fusion/examples/imu-sensor-fusion-with-simulink.html) example.

#### **Estimate device orientation using AHRS Simulink block**

Use the [AHRS](https://www.mathworks.com/help/releases/R2020a/fusion/ref/ahrs.html) Simulink block to estimate the orientation of a device from its accelerometer, magnetometer, and gyroscope sensor readings.

For more details, see the [IMU Sensor Fusion with Simulink](https://www.mathworks.com/help/releases/R2020a/fusion/examples/imu-sensor-fusion-with-simulink.html) example.

#### **Calculate angular velocity from quaternions**

Use [angvel](https://www.mathworks.com/help/releases/R2020a/fusion/ref/quaternion.angvel.html) to calculate angular velocity from an array of quaternions.

#### **Transform position and velocity between two frames to motion quantities in a third frame**

Use [transformMotion](https://www.mathworks.com/help/releases/R2020a/fusion/ref/transformmotion.transformmotion.html) to transform position and velocity between two coordinate frames to motion quantities in a third coordinate frame.

For more details, see the Generate Off-centered IMU Readings examples.

#### <span id="page-20-0"></span>**Import Parameters to imuSensor**

Use the [loadparams](https://www.mathworks.com/help/releases/R2020a/fusion/ref/imusensor.loadparams.html) object function to import parameters in JSON files to the [imuSensor](https://www.mathworks.com/help/releases/R2020a/fusion/ref/imusensor-system-object.html) System object.

# **New examples**

This release contains several new examples:

- • [Track-Level Fusion of Radar and Lidar Data](https://www.mathworks.com/help/releases/R2020a/fusion/examples/track-level-fusion-of-radar-and-lidar-data.html)
- • [Track Point Targets in Dense Clutter Using GM-PHD Tracker](https://www.mathworks.com/help/releases/R2020a/fusion/examples/track-point-targets-in-dense-clutter-using-gmphd-tracker.html)
- • [Track Space Debris Using a Keplerian Motion Model](https://www.mathworks.com/help/releases/R2020a/fusion/examples/track-space-debris-using-keplerian-motion-model.html)
- • [Introduction to Tracking Metrics](https://www.mathworks.com/help/releases/R2020a/fusion/examples/introduction-to-tracking-metrics.html)
- • [Tuning a Multi-Object Tracker](https://www.mathworks.com/help/releases/R2020a/fusion/examples/tuning-a-multi-object-tracker.html)
- • [Detect Noise in Sensor Readings with Residual Filtering](https://www.mathworks.com/help/releases/R2020a/fusion/examples/detect-noise-in-sensor-readings-with-residual-filtering.html)
- Generate Off-centered IMU Readings
- • [IMU Sensor Fusion with Simulink](https://www.mathworks.com/help/releases/R2020a/fusion/examples/imu-sensor-fusion-with-simulink.html)

# <span id="page-22-0"></span>**R2019b**

**Version: 1.2 New Features Bug Fixes Compatibility Considerations**

#### <span id="page-23-0"></span>**Perform track-level fusion using a track fuser**

Use [trackFuser](https://www.mathworks.com/help/releases/R2019b/fusion/ref/trackfuser-system-object.html) to fuse tracks generated by tracking sensors or trackers and architect decentralized tracking systems.

For more details, see the [Track-to-Track Fusion for Automotive Safety Applications](https://www.mathworks.com/help/releases/R2019b/fusion/examples/track-to-track-fusion-for-autonomous-safety-applications.html) example.

#### **Track objects using a Gaussian mixture PHD tracker**

Use [trackerPHD](https://www.mathworks.com/help/releases/R2019b/fusion/ref/trackerphd-system-object.html) with a [gmphd](https://www.mathworks.com/help/releases/R2019b/fusion/ref/gmphd.html) filter to track point objects and extended objects with designated shapes. With [gmphd](https://www.mathworks.com/help/releases/R2019b/fusion/ref/gmphd.html), you can also use rectangular object models (such as [ctrect](https://www.mathworks.com/help/releases/R2019b/fusion/ref/ctrect.html) and [ctrectmeas](https://www.mathworks.com/help/releases/R2019b/fusion/ref/ctrectmeas.html)) to track objects of rectangular shape.

For more details, see the [Extended Object Tracking and Performance Metrics Evaluation](https://www.mathworks.com/help/releases/R2019b/fusion/examples/extended-object-tracking.html) example.

#### **Evaluate tracking performance using the OSPA metric**

Use [trackOSPAMetric](https://www.mathworks.com/help/releases/R2019b/fusion/ref/trackospametric-system-object.html) to evaluate the performance of a tracking system against truth based on the optimal subpattern assignment metric.

For more details, see the [Extended Object Tracking and Performance Metrics Evaluation](https://www.mathworks.com/help/releases/R2019b/fusion/examples/extended-object-tracking.html) example.

#### **Estimate orientation using a complementary filter**

You can use [complementaryFilter](https://www.mathworks.com/help/releases/R2019b/fusion/ref/complementaryfilter-system-object.html) to estimate orientation based on accelerometer, gyroscope, and magnetometer sensor data.

For more details, see the [Estimate Orientation with a Complementary Filter and IMU Data](https://www.mathworks.com/help/releases/R2019b/fusion/examples/estimate-orientation-with-a-complementary-filter-and-imu-data.html) example.

#### **Track objects using tracker Simulink blocks**

You can use the [GNN tracker](https://www.mathworks.com/help/releases/R2019b/fusion/ref/globalnearestneighbormultiobjecttracker.html) and [JPDA tracker](https://www.mathworks.com/help/releases/R2019b/fusion/ref/jointprobabilisticdataassociationmultiobjecttracker.html) Simulink blocks to track objects.

For more details on how to use these two blocks, see these example:

- • [Track Vehicles Using Lidar Data in Simulink](https://www.mathworks.com/help/releases/R2019b/fusion/examples/tracking-vehicles-using-lidar-in-simulink.html)
- • [Track Closely Spaced Targets Under Ambiguity in Simulink](https://www.mathworks.com/help/releases/R2019b/fusion/examples/tracking-closely-spaced-targets-under-ambiguity-in-simulink.html)
- • [Track Simulated Vehicles Using GNN and JPDA Trackers in Simulink](https://www.mathworks.com/help/releases/R2019b/fusion/examples/track-simulated-vehicles-using-gnn-and-jpda-trackers-in-simulink.html)

#### **Features supporting ENU reference frame**

By specifying the 'ReferenceFrame' argument, you can set the output reference frame for the following functions and objects as the ENU (east-north-up) frame. The default reference frame for these functions and objects is the NED (north-east-down) frame.

![](_page_23_Picture_165.jpeg)

<span id="page-24-0"></span>![](_page_24_Picture_165.jpeg)

# **INS filter name and creation syntax changes**

The names of these four INS (inertial navigation system) filters have changed.

![](_page_24_Picture_166.jpeg)

Also, the old creation syntaxes, which can create INS filters with new names, will be removed in a future release. The new and recommended creation syntaxes directly create these filters by calling their names.

![](_page_24_Picture_167.jpeg)

#### **New examples**

This release contains several new examples:

- • [Track-to-Track Fusion for Automotive Safety Applications](https://www.mathworks.com/help/releases/R2019b/fusion/examples/track-to-track-fusion-for-autonomous-safety-applications.html)
- • [Simulate a Tracking Scenario Using an Interactive Application](https://www.mathworks.com/help/releases/R2019b/fusion/examples/simulate-a-tracking-scenario-using-an-interactive-application.html)
- • [Estimate Orientation with a Complementary Filter and IMU Data](https://www.mathworks.com/help/releases/R2019b/fusion/examples/estimate-orientation-with-a-complementary-filter-and-imu-data.html)
- • [Logged Sensor Data Alignment for Orientation Estimation](https://www.mathworks.com/help/releases/R2019b/fusion/examples/logged-sensor-data-alignment-for-orientation-estimation.html)
- • [Track Vehicles Using Lidar Data in Simulink](https://www.mathworks.com/help/releases/R2019b/fusion/examples/tracking-vehicles-using-lidar-in-simulink.html)
- • [Track Closely Spaced Targets Under Ambiguity in Simulink](https://www.mathworks.com/help/releases/R2019b/fusion/examples/tracking-closely-spaced-targets-under-ambiguity-in-simulink.html)
- • [Track Simulated Vehicles Using GNN and JPDA Trackers in Simulink](https://www.mathworks.com/help/releases/R2019b/fusion/examples/track-simulated-vehicles-using-gnn-and-jpda-trackers-in-simulink.html)
- • [Convert Detections to](https://www.mathworks.com/help/releases/R2019b/fusion/examples/convert-detections-into-objectDetection-format.html) objectDetection Format
- • [Remove Bias from Angular Velocity Measurement](https://www.mathworks.com/help/releases/R2019b/fusion/examples/remove-bias-from-angular-velocity-measurement.html)
- • [Estimating Orientation Using Inertial Sensor Fusion and MPU-9250](https://www.mathworks.com/help/releases/R2019b/fusion/examples/Estimating-Orientation-Using-Inertial-Sensor-Fusion-and-MPU-9250.html)
- • [Read and Parse NMEA Data Directly From GPS Receiver](https://www.mathworks.com/help/releases/R2019b/fusion/examples/read-and-parse-nmea-data-directly-from-gps-receiver.html)

# <span id="page-26-0"></span>**R2019a**

**Version: 1.1 New Features**

**Bug Fixes**

#### <span id="page-27-0"></span>**Track objects using a Joint Probabilistic Data Association (JPDA) tracker**

Sensor Fusion and Tracking Toolbox includes [trackerJPDA](https://www.mathworks.com/help/releases/R2019a/fusion/ref/trackerjpda-system-object.html) as an alternative to the existing [trackerGNN](https://www.mathworks.com/help/releases/R2019a/fusion/ref/trackergnn-system-object.html) and [trackerTOMHT](https://www.mathworks.com/help/releases/R2019a/fusion/ref/trackertomht-system-object.html). trackerJPDA applies a soft assignment where multiple detections can contribute to each track, and balances the robustness and computational cost between trackerGNN and trackerTOMHT.

For more details on using trackerJPDA, see these examples:

- • [Track Vehicles Using Lidar: From Point Cloud to Track List](https://www.mathworks.com/help/releases/R2019a/fusion/examples/track-vehicles-using-lidar.html)
- • [Tracking Closely Spaced Targets Under Ambiguity](https://www.mathworks.com/help/releases/R2019a/fusion/examples/tracking-closely-spaced-targets-under-ambiguity.html)

#### **Track extended objects using a Probability Hypothesis Density (PHD) tracker**

You can use [trackerPHD](https://www.mathworks.com/help/releases/R2019a/fusion/ref/trackerphd-system-object.html) to track extended objects using a Gamma Gaussian Inverse Wishart (GGIW) PHD filter, [ggiwphd](https://www.mathworks.com/help/releases/R2019a/fusion/ref/ggiwphd.html). trackerPHD creates a multisensor, multiobject tracker utilizing the multitarget PHD filters to estimate the states of the target.

For more details on using trackerPHD, see these examples:

- • [Marine Surveillance Using a PHD Tracker](https://www.mathworks.com/help/releases/R2019a/fusion/examples/marine-surveillance-using-a-phd-tracker.html)
- • [Extended Object Tracking](https://www.mathworks.com/help/releases/R2019a/fusion/examples/extended-object-tracking.html)

#### **Simulate radar and IR detections from extended objects**

To represent a platform's location as a "spatial extent" instead of a single point, you can use [radarSensor](https://www.mathworks.com/help/releases/R2019a/fusion/ref/radarsensor-system-object.html) and [irSensor](https://www.mathworks.com/help/releases/R2019a/fusion/ref/irsensor-system-object.html) to simulate radar and IR detections from extended objects by specifying the Dimensions property of [platform](https://www.mathworks.com/help/releases/R2019a/fusion/ref/platform.html).

For more details on how to simulate radar detections from extended objects, see the Marine Surveillance example.

#### **Improve tracker performance for large number of targets**

[trackerGNN](https://www.mathworks.com/help/releases/R2019a/fusion/ref/trackergnn-system-object.html), [trackerTOMHT](https://www.mathworks.com/help/releases/R2019a/fusion/ref/trackertomht-system-object.html) and [trackerJPDA](https://www.mathworks.com/help/releases/R2019a/fusion/ref/trackerjpda-system-object.html) enable you to reduce the time required to update the tracker by setting a cost calculation threshold via the AssignmentThreshold property. This, along with other performance improvements, reduces the processing time when tracking a large number of targets.

For more details, see these examples:

- How to Efficiently Track Large Numbers of Objects
- • [Tracking a Flock of Birds](https://www.mathworks.com/help/releases/R2019a/fusion/examples/track-a-flock-of-birds.html)

#### <span id="page-28-0"></span>**Estimate pose using accelerometer, gyroscope, GPS, and monocular visual odometry data**

The [insfilter](https://www.mathworks.com/help/releases/R2019a/fusion/ref/insfilter.html) can create an error-state Kalman filter suitable for pose (position and orientation) estimation based on accelerometer, gyroscope, GPS, and monocular visual odometry data. To create the error-state Kalman filter, use the 'errorState' input argument.

#### **Estimate pose using an extended continuous-discrete Kalman filter**

The [insfilter](https://www.mathworks.com/help/releases/R2019a/fusion/ref/insfilter.html) can create a continuous-discrete Kalman filter suitable for pose (position and orientation) estimation based on accelerometer, gyroscope, GPS, and magnetometer input. To create the continuous-discrete Kalman filter, use the 'asyncIMU' input argument.

For more details, see the [Pose Estimation From Asynchronous Sensors](https://www.mathworks.com/help/releases/R2019a/fusion/examples/pose-estimation-from-asynchronous-sensors.html) example.

#### **Estimate height and orientation using MARG and altimeter data**

Use [ahrs10filter](https://www.mathworks.com/help/releases/R2019a/fusion/ref/ahrs10filter.html) to estimate height and orientation based on altimeter readings and MARG (magnetic, angular rate, gravity) data. Typically, MARG data is derived from magnetometer, gyroscope, and accelerometer readings.

#### **Simulate altimeter sensor readings**

Use [altimeterSensor](https://www.mathworks.com/help/releases/R2019a/fusion/ref/altimetersensor-system-object.html) to simulate altimeter sensor readings based on a ground-truth position.

#### **Model and simulate bistatic radar tracking systems**

[radarSensor](https://www.mathworks.com/help/releases/R2019a/fusion/ref/radarsensor-system-object.html), [radarEmitter](https://www.mathworks.com/help/releases/R2019a/fusion/ref/radaremitter-system-object.html), and [radarChannel](https://www.mathworks.com/help/releases/R2019a/fusion/ref/radarchannel.html) support modeling a radar tracking system with bistatic sensors (physically separated transmitter and receiver), including the effects of signal reflections from the target. To create a bistatic radar sensor, set the DetectionMode property of radarSensor to 'bistatic'.

For more details, see the [Tracking Using Bistatic Range Detections](https://www.mathworks.com/help/releases/R2019a/fusion/examples/track-using-bistatic-range-detections.html) example.

## **Correct magnetometer readings for soft- and hard-iron effects**

Use [magcal](https://www.mathworks.com/help/releases/R2019a/fusion/ref/magcal.html) to determine the coefficients needed to correct uncalibrated magnetometer data. You can correct for soft-iron effects, hard-iron effects, or both.

For more details, see the [Magnetometer Calibration](https://www.mathworks.com/help/releases/R2019a/fusion/examples/magnetometer-calibration.html) example.

## **Determine Allan variance of gyroscope data**

Use [allanvar](https://www.mathworks.com/help/releases/R2019a/fusion/ref/allanvar.html) to determine the Allan variance of gyroscope data. You can use the Allan variance to set noise parameters on your sensor models.

## **Generate quaternions from uniformly distributed random rotations**

Use [randrot](https://www.mathworks.com/help/releases/R2019a/fusion/ref/randrot.html) to generate unit quaternions drawn from a uniform distribution of random rotations.

#### <span id="page-29-0"></span>**New application examples**

This release contains several new application examples:

- • [Marine Surveillance Using a PHD Tracker](https://www.mathworks.com/help/releases/R2019a/fusion/examples/marine-surveillance-using-a-phd-tracker.html) shows how to use a PHD tracker to track extended ship targets with radar detections.
- • [Track Vehicles Using Lidar: From Point Cloud to Track List](https://www.mathworks.com/help/releases/R2019a/fusion/examples/track-vehicles-using-lidar.html) shows how to use a JPDA tracker to track vehicles with Lidar detections.
- How to Efficiently Track Large Numbers of Objects.
- • [Tracking a Flock of Birds](https://www.mathworks.com/help/releases/R2019a/fusion/examples/track-a-flock-of-birds.html).
- • [Tracking Using Bistatic Range Detections](https://www.mathworks.com/help/releases/R2019a/fusion/examples/track-using-bistatic-range-detections.html).
- • [Pose Estimation From Asynchronous Sensors.](https://www.mathworks.com/help/releases/R2019a/fusion/examples/pose-estimation-from-asynchronous-sensors.html)
- • [Magnetometer Calibration.](https://www.mathworks.com/help/releases/R2019a/fusion/examples/magnetometer-calibration.html)
- • [How to Generate C Code for a Tracker.](https://www.mathworks.com/help/releases/R2019a/fusion/examples/how-to-generate-c-code-for-a-tracker.html)

# <span id="page-30-0"></span>**R2018b**

**Version: 1.0**

**New Features**

#### <span id="page-31-0"></span>**Single-Hypothesis and Multi-Hypothesis Multi-Object Trackers**

Sensor Fusion and Tracking Toolbox provides multi-object trackers that fuse information from various sensors. Use [trackerGNN](https://www.mathworks.com/help/releases/R2018b/fusion/ref/trackergnn-system-object.html) to maintain a single hypothesis about the objects it tracks. Use [trackerTOMHT](https://www.mathworks.com/help/releases/R2018b/fusion/ref/trackertomht-system-object.html) to maintain multiple hypotheses about the objects it tracks.

# **Estimation Filters for Tracking**

Sensor Fusion and Tracking Toolbox provides estimation filters that are optimized for specific scenarios, such as linear or nonlinear motion models, linear or nonlinear measurement models, or incomplete observability.

Estimation filters include:

![](_page_31_Picture_154.jpeg)

#### **Inertial Sensor Fusion to Estimate Pose**

Sensor Fusion and Tracking Toolbox provides algorithms to estimate orientation and position from IMU and GPS data. The algorithms are optimized for different sensor configurations, output requirements, and motion constraints.

Inertial sensor fusion algorithms include:

![](_page_31_Picture_155.jpeg)

# <span id="page-32-0"></span>**Active and Passive Sensor Models**

Sensor Fusion and Tracking Toolbox provides active and passive sensor models. You can mimic environmental, channel, and sensor configurations by modifying parameters of the sensor models. For active sensors, you can model the corresponding emitters and channels as separate models.

Sensor models include:

![](_page_32_Picture_162.jpeg)

#### **Trajectory and Scenario Generation**

Generate ground-truth trajectories to drive sensor models using the [kinematicTrajectory](https://www.mathworks.com/help/releases/R2018b/fusion/ref/kinematictrajectory-system-object.html) and [waypointTrajectory](https://www.mathworks.com/help/releases/R2018b/fusion/ref/waypointtrajectory-system-object.html) System objects. Simulate tracking of multiple platforms in a 3-D arena using [trackingScenario](https://www.mathworks.com/help/releases/R2018b/fusion/ref/trackingscenario.html).

## **Visualization and Analytics**

Use [theaterPlot](https://www.mathworks.com/help/releases/R2018b/fusion/ref/theaterplot.html) with [trackingScenario](https://www.mathworks.com/help/releases/R2018b/fusion/ref/trackingscenario.html) to plot the ground-truth pose, detections, and estimated pose tracks for multi-object scenarios. Get error metrics for tracks using [trackErrorMetrics](https://www.mathworks.com/help/releases/R2018b/fusion/ref/trackerrormetrics-system-object.html). Analyze and compare the performance of multi-object tracking systems using [trackAssignmentMetrics](https://www.mathworks.com/help/releases/R2018b/fusion/ref/trackassignmentmetrics-system-object.html).

## **Orientation, Rotations, and Representation Conversions**

The [quaternion](https://www.mathworks.com/help/releases/R2018b/fusion/ref/quaternion.html) data type enables efficient representation of orientation and rotations. Sensor Fusion and Tracking Toolbox provides the following functions for use with the quaternion data type:

![](_page_32_Picture_163.jpeg)

<span id="page-33-0"></span>![](_page_33_Picture_169.jpeg)

![](_page_33_Picture_170.jpeg)

![](_page_33_Picture_171.jpeg)

![](_page_33_Picture_172.jpeg)

#### **Array Manipulation**

![](_page_33_Picture_173.jpeg)

# **Sensor Fusion and Tracking Examples**

The release of Sensor Fusion and Tracking Toolbox includes the following examples.

#### **Applications**

Air Traffic Control

[Multiplatform Radar Detection Fusion](https://www.mathworks.com/help/releases/R2018b/fusion/examples/_mw_8bbb8160-c61a-4290-824c-0bc8d3b710a5.html)

[Passive Ranging Using a Single Maneuvering Sensor](https://www.mathworks.com/help/releases/R2018b/fusion/examples/_mw_fc76d4f5-2549-41ae-a719-a88f09c787f6.html)

[Tracking Using Distributed Synchronous Passive Sensors](https://www.mathworks.com/help/releases/R2018b/fusion/examples/_mw_d80cd5a4-9089-495b-85f8-e3f63ec30780.html)

[Search and Track Scheduling for Multifunction Phased Array Radar](https://www.mathworks.com/help/releases/R2018b/fusion/examples/_mw_9771547a-283e-4d7e-a73f-139e4cb58244.html)

[Extended Object Tracking](https://www.mathworks.com/help/releases/R2018b/fusion/examples/_mw_d670221f-57c0-4741-a321-0ff1382e1271.html)

[Visual-Inertial Odometry Using Synthetic Data](https://www.mathworks.com/help/releases/R2018b/fusion/examples/_mw_a014cbee-9c63-486a-905e-23b87abaae5d.html)

[IMU and GPS Fusion for Inertial Navigation](https://www.mathworks.com/help/releases/R2018b/fusion/examples/imu-and-gps-fusion-for-inertial-navigation.html)

#### **Multi-Object Trackers**

[Multiplatform Radar Detection Fusion](https://www.mathworks.com/help/releases/R2018b/fusion/examples/_mw_8bbb8160-c61a-4290-824c-0bc8d3b710a5.html)

[Tracking Closely Spaced Targets Under Ambiguity](https://www.mathworks.com/help/releases/R2018b/fusion/examples/_mw_e3a3db56-278d-4bec-b994-f942d44f9261.html)

[Tracking Using Distributed Synchronous Passive Sensors](https://www.mathworks.com/help/releases/R2018b/fusion/examples/_mw_d80cd5a4-9089-495b-85f8-e3f63ec30780.html)

[Extended Object Tracking](https://www.mathworks.com/help/releases/R2018b/fusion/examples/_mw_d670221f-57c0-4741-a321-0ff1382e1271.html)

[Introduction to Using the Global Nearest Neighbor Tracker](https://www.mathworks.com/help/releases/R2018b/fusion/examples/introduction-to-using-the-global-nearest-neighbor-tracker.html)

[Introduction to Track Logic](https://www.mathworks.com/help/releases/R2018b/fusion/examples/introduction-to-history-based-and-score-based-track-logic.html)

#### **Estimation Filters**

[Tracking Maneuvering Targets](https://www.mathworks.com/help/releases/R2018b/fusion/examples/_mw_ded1ebea-280c-4075-a93b-bde932d4c4b7.html)

[Tracking with Range-Only Measurements](https://www.mathworks.com/help/releases/R2018b/fusion/examples/_mw_aac38f06-11ee-4fdc-a47c-dd46b3a97785.html)

[Passive Ranging Using a Single Maneuvering Sensor](https://www.mathworks.com/help/releases/R2018b/fusion/examples/_mw_fc76d4f5-2549-41ae-a719-a88f09c787f6.html)

#### **Inertial Sensor Fusion**

[Estimate Orientation Through Inertial Sensor Fusion](https://www.mathworks.com/help/releases/R2018b/fusion/examples/estimate-orientation-through-inertial-sensor-fusion.html)

[IMU and GPS Fusion for Inertial Navigation](https://www.mathworks.com/help/releases/R2018b/fusion/examples/imu-and-gps-fusion-for-inertial-navigation.html)

[Estimate Position and Orientation of a Ground Vehicle](https://www.mathworks.com/help/releases/R2018b/fusion/examples/estimate-position-and-orientation-of-a-ground-vehicle.html)

[Estimate Orientation and Height Using IMU, Magnetometer, and Altimeter](https://www.mathworks.com/help/releases/R2018b/fusion/examples/estimate-orientation-and-height-with-imu-and-altimeter.html)

#### **Sensor Models**

[Inertial Sensor Noise Analysis Using Allan Variance](https://www.mathworks.com/help/releases/R2018b/fusion/examples/inertial-sensor-noise-analysis-using-allan-variance.html)

[Simulating Passive Radar Sensors and Radar Interferences](https://www.mathworks.com/help/releases/R2018b/fusion/examples/_mw_4556ce0c-97f9-4a7c-8e64-1fc3940d7fa8.html)

[Introduction to Simulating IMU Measurements](https://www.mathworks.com/help/releases/R2018b/fusion/examples/introduction-to-simulating-imu-measurements.html)

[Introduction to Tracking Scenario and Simulating Radar Detections](https://www.mathworks.com/help/releases/R2018b/fusion/examples/introduction-to-tracking-scenario-and-simulating-radar-detections.html)

Scanning Radar Mode Configuration

#### **Trajectory and Scenario Generation**

[Introduction to Tracking Scenario and Simulating Radar Detections](https://www.mathworks.com/help/releases/R2018b/fusion/examples/introduction-to-tracking-scenario-and-simulating-radar-detections.html)

[Benchmark Trajectories for Multi-Object Tracking](https://www.mathworks.com/help/releases/R2018b/fusion/examples/_mw_61c422f8-396d-424c-b316-bb96117bbd85.html)

[Multiplatform Radar Detection Generation](https://www.mathworks.com/help/releases/R2018b/fusion/examples/_mw_de75beec-9a98-4147-952c-d78115adddf5.html)

#### **Quaternion Representation**

[Rotations, Orientation and Quaternions](https://www.mathworks.com/help/releases/R2018b/fusion/examples/rotations-orientation-and-quaternions.html)

[Lowpass Filter Orientation Using Quaternion SLERP](https://www.mathworks.com/help/releases/R2018b/fusion/examples/LowpassSLERPExample.html)